## 証明書発行手順

【注意】証明書の発行は1回しかできません。また修了した 講習会は再受講もできません。証明書の再発行は理由等問わ ずできないこと、またそれに準ずる証明等も行いませんの で、くれぐれもご注意下さい。紛失された場合は各地で開催 される座学講習会を受講していただくこととなります。座学 講習会の詳細は薬学教育協議会にお問い合わせ下さい。

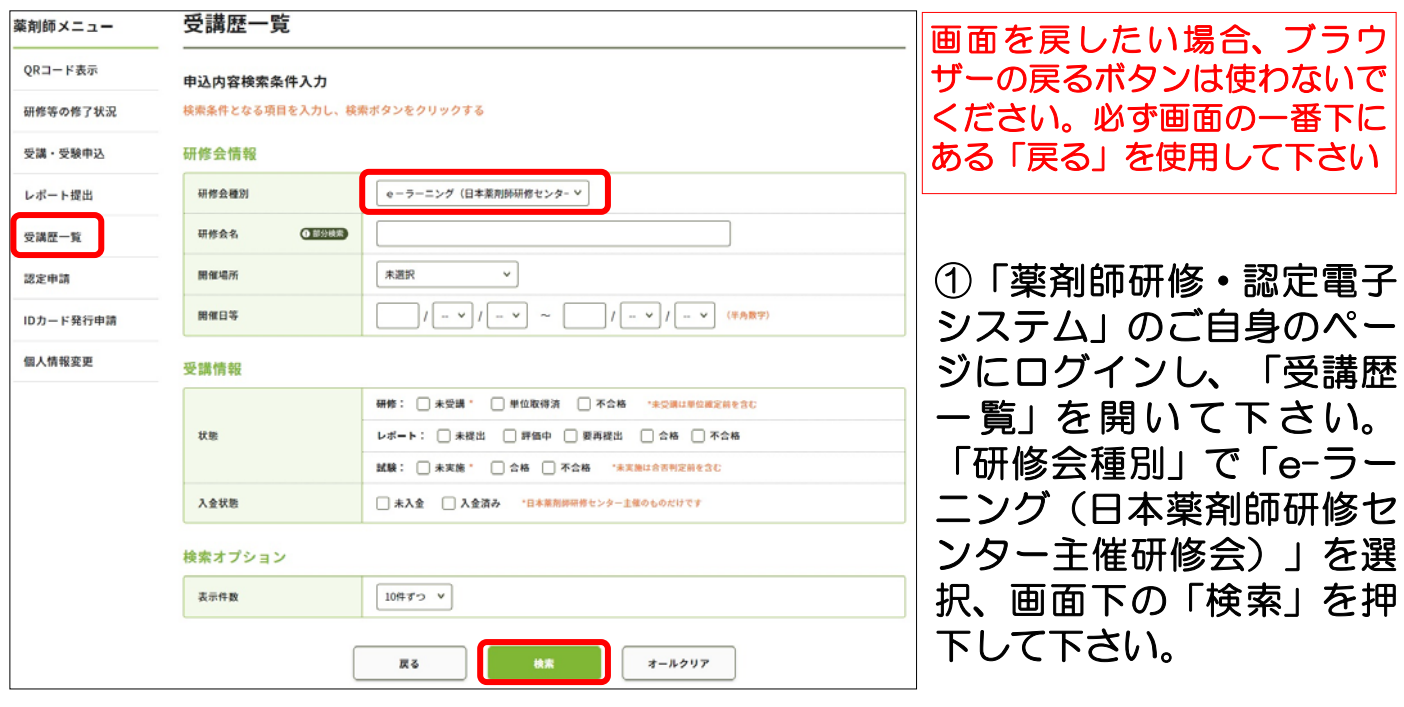

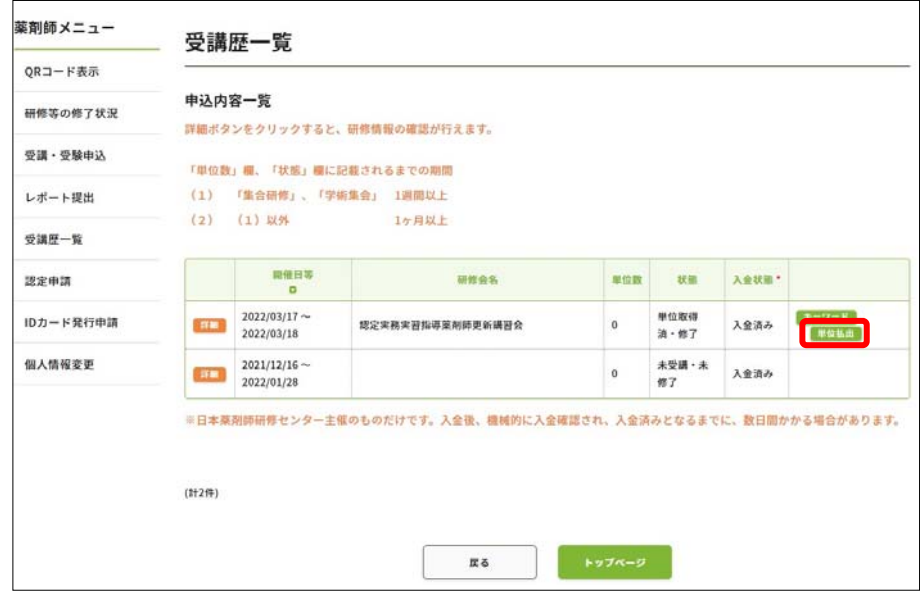

②該当する研修の「単位払 出」(一番右の緑色のボタ ン)を 押 下 し て 下 さ い (「単位払出」という名称 ですが、単位は付与されて いません)。

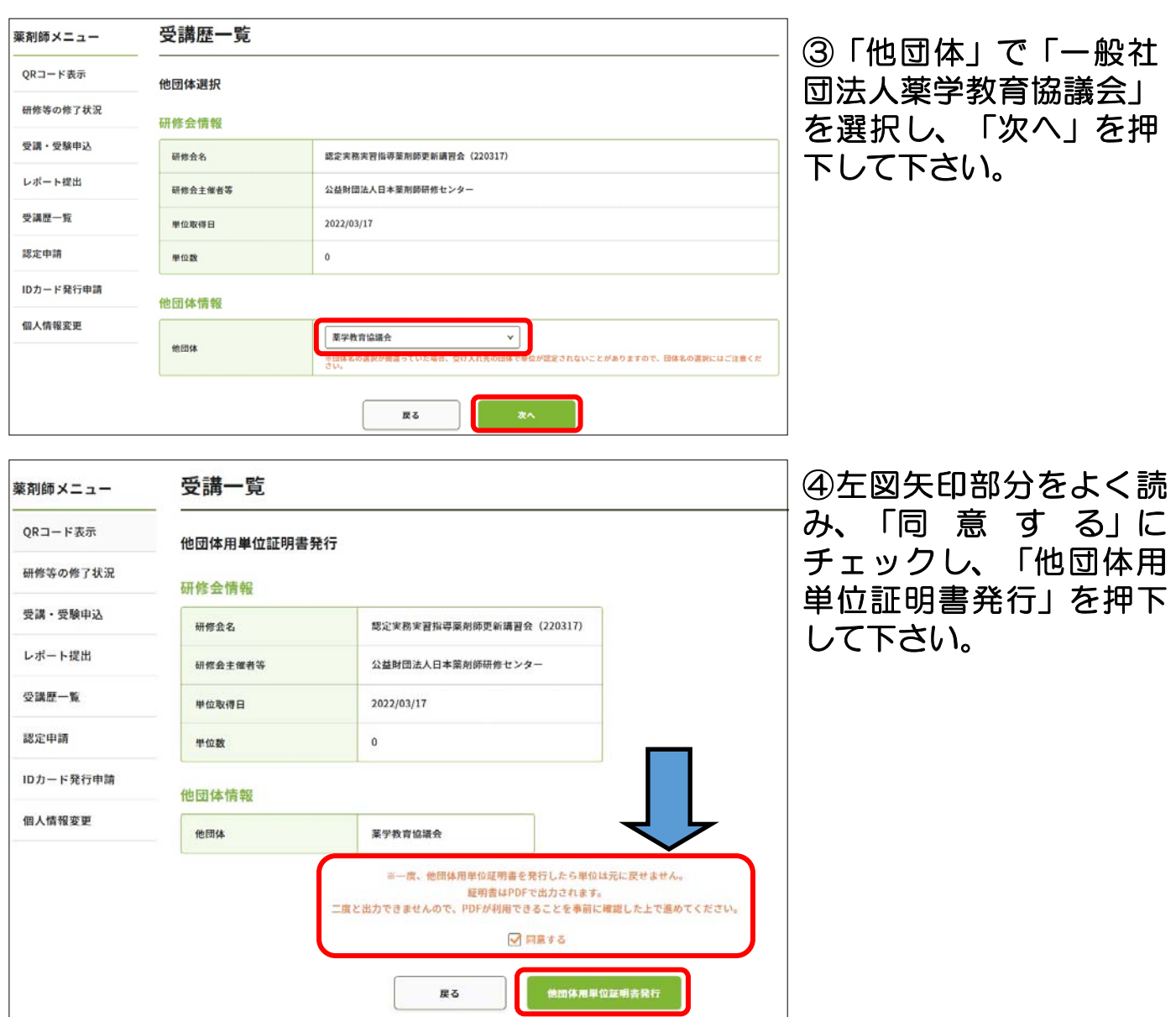

これによって証明書が表示されます(ここでは誤用等防止のため証明書のサンプ ルは示しません)。それをパソコン等ご自身の端末の任意の場所に保管するなど して紛失しないようにして下さい。

なお、表示が切れている場合がありますがその場合でも有効ですので、必ずそれ を保管し、更新申請の際にはこれを印刷して、他の必要書類と共に一般社団法人 薬学教育協議会に申請して下さい。保管しなかった場合は本手順冒頭の【注意】 に記載した通りですので、くれぐれもご注意下さい。